bitget下载链接,v4.3.1版本纯净版体验

Andriod 系统安装教程

1、登录官网,点击 "Android" 安装包,下载完成后按照系统引导安装即可。

2、当您在安装或使用过程中遇到任何问题,请点击"帮助"联系客服。

iOS系统安装教程

1、准备一个非限制国家或地区 (美国、中国香港等)的 Apple ID, 在 App Store 切换 Apple ID。

2、打开 App Store

应用,点击右上角的头像,退出登录,使用美国或香港地区的 Apple ID 登录。(如果提示"无法登录",可能是您近期切换账号过于频繁。您可以更换 ID 或者几小时后重试。如果 ID 被锁定,则需要进行验证或更换 ID 后再试。)

 3、登录成功后,会自动跳转至 ID 对应地区的 App Store。在 App Store 中搜索"Bitget",点击"GET"即可开始安装。

4、回到桌面即可看到 Bitget App 已安装成功。

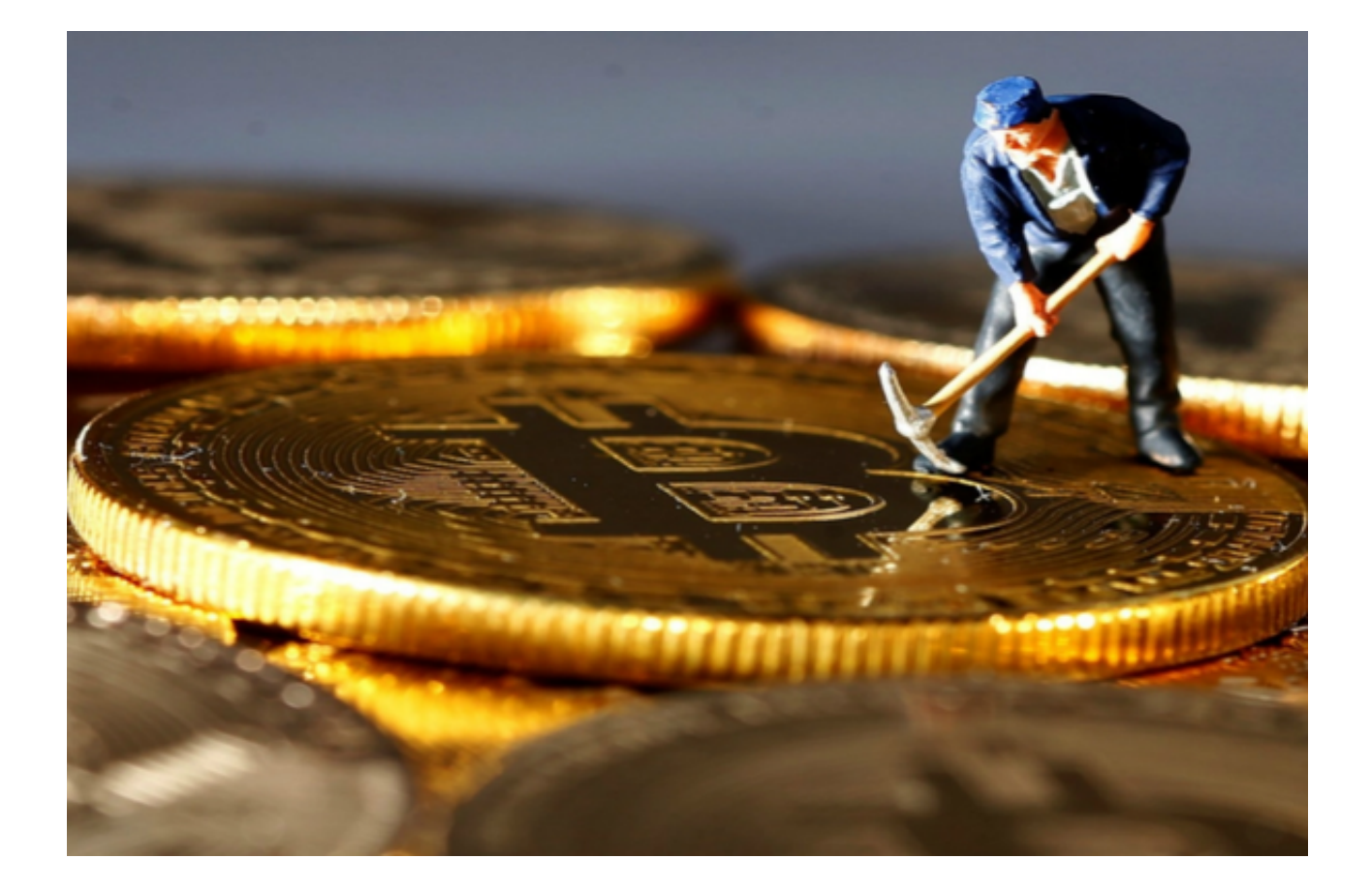

bitget交易所介绍

 作为新一代数字货币交易平台,Bitget致力于为用户提供全方位、高价值、高品质 的数字货币交易服务,不断推进数字货币行业的发展和普及。无论是普通用户还是 专业交易者,在Bitget平台上都能够得到优质的交易服务和技术支持。同时,Bitge t作为一家全球性的数字货币交易平台,也表明了数字货币行业的发展趋势正在向着 更加开放、透明、安全、便捷的方向发展。

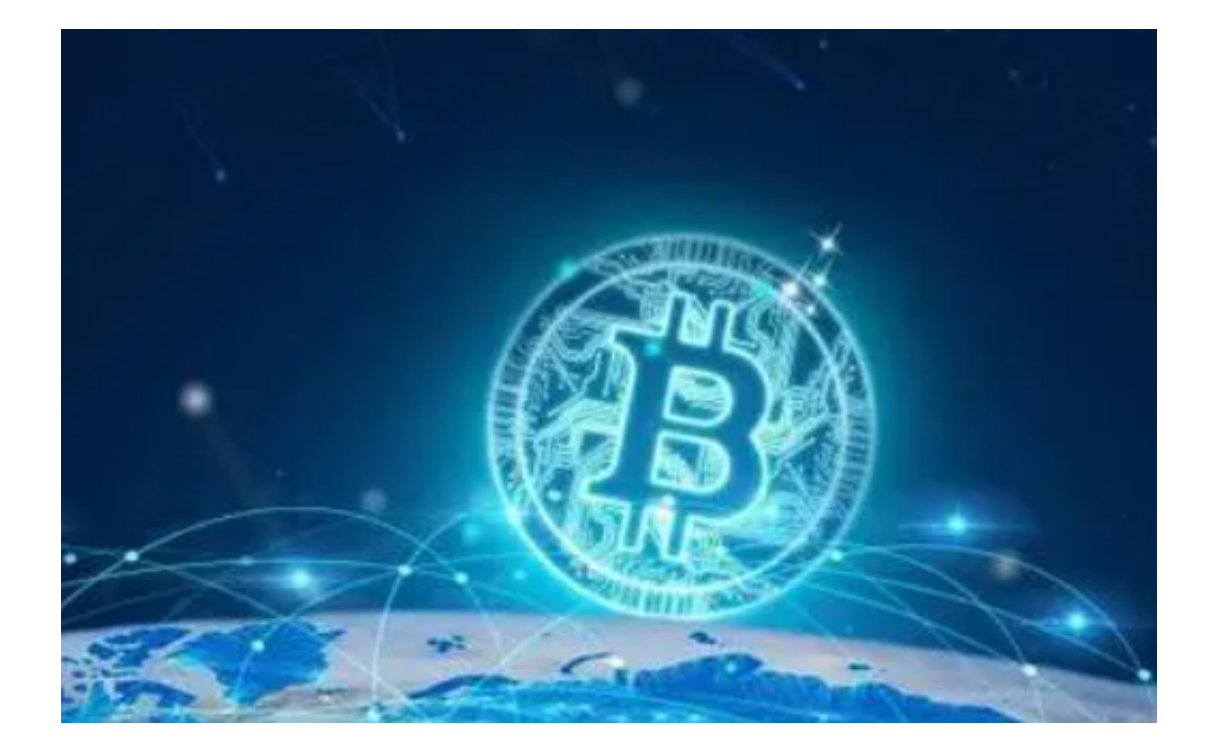

bitget交易所交易操作流程

 首先,用户需要通过 智能手机或电脑在Bitget官网或应用市场下载BitgetApp并 完成注册,注册过程中需填写基础资料和安全验证信息。注册通过后,验证并绑定 你的手机号以及谷歌身份验证器/短信验证码即可完成基础的实名认证和安全验证。

其次,选择购买和出售的数字货币,并点击交易按钮。这时,Bitget平台会自动提 供当前数字货币的实时汇率,同时平台会根据市场行情自动调整买卖价并提示手续 费等费用。

 再次,当用户确认行情和成交价格后,就可以输入过程中设定的密码进行下单交 易。Bitget平台会在最短时间内完成订单的匹配,并执行相对应的买入或卖出操作 。交易成功之后,用户可以在个人资产管理中查询交易记录和资产变化情况,同时 也可以随时提现或充值资产。

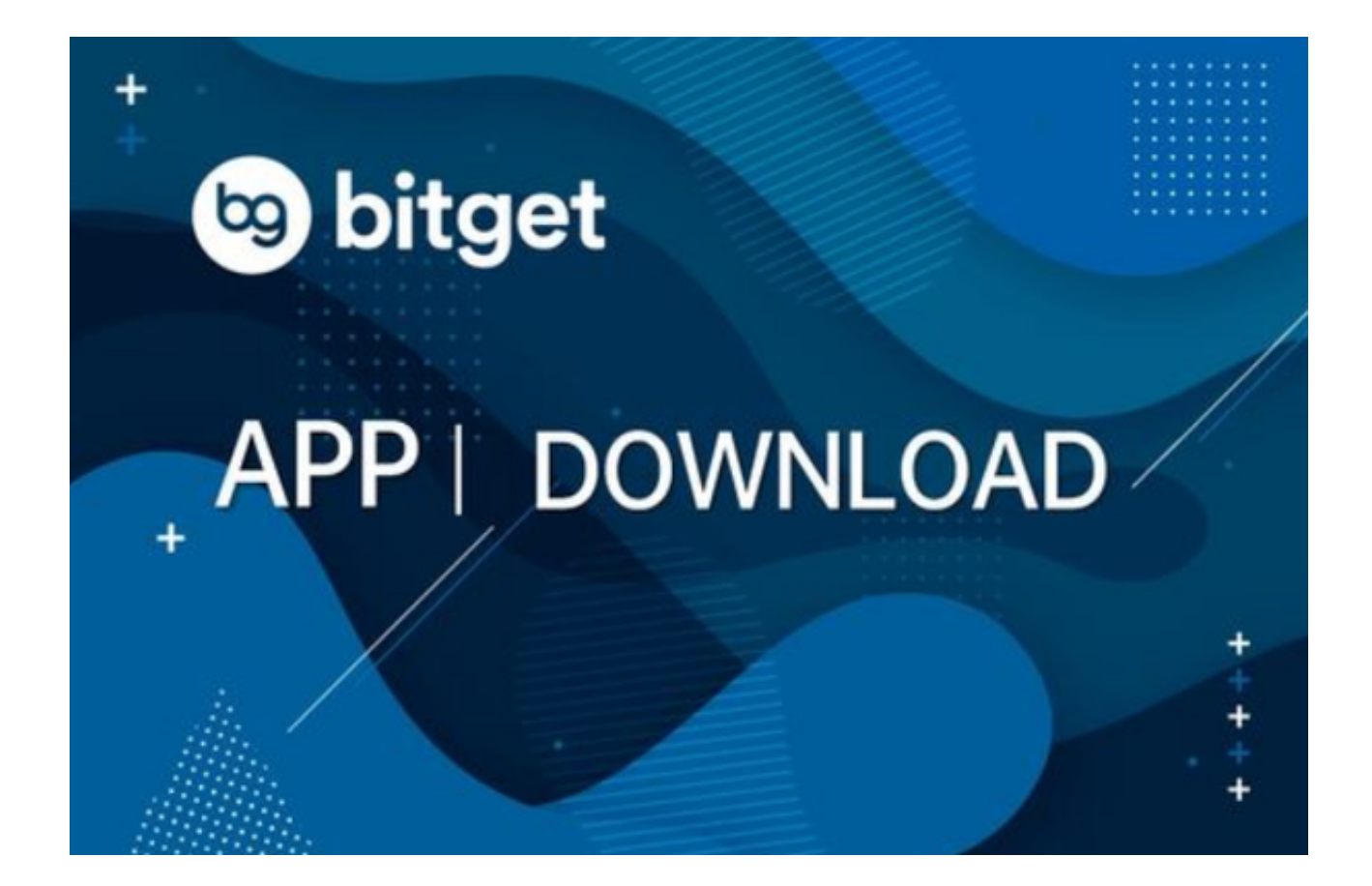

 bitget下载链接,v4.3.1版本纯净版获取方法已经分享给你们了,需要的快去下载 吧。